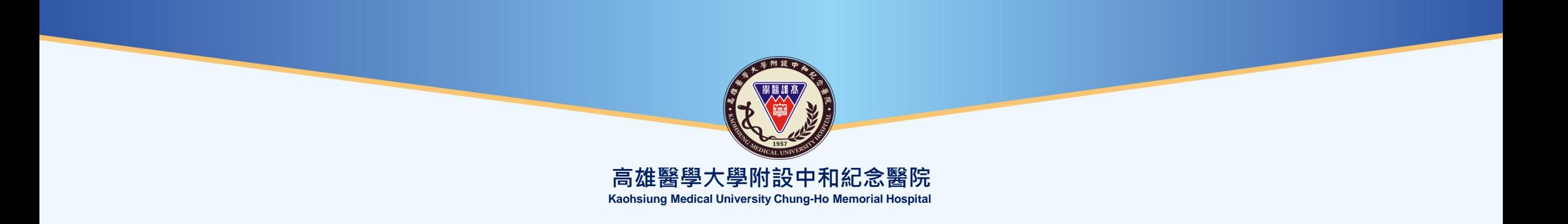

# **視訊軟體CISCO Webex操作說明 -參與視訊會議-**

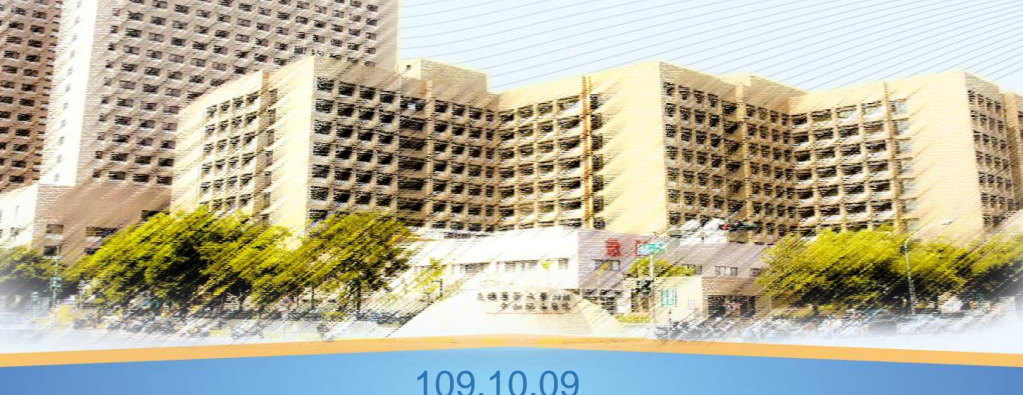

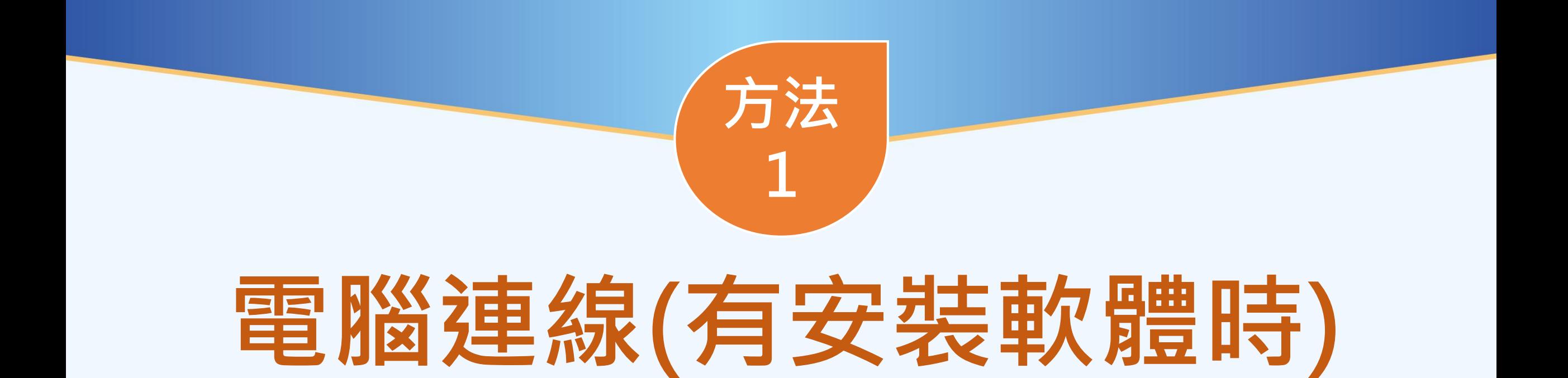

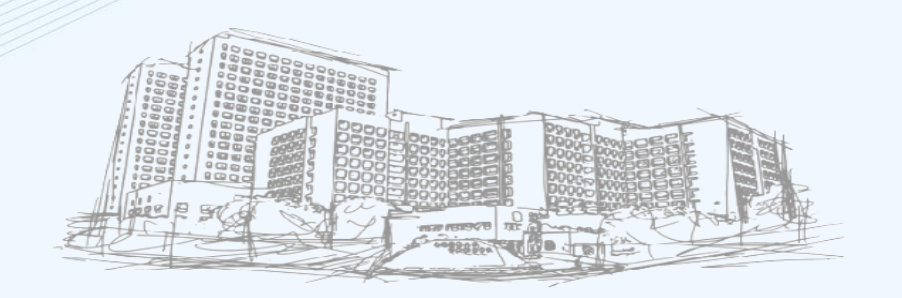

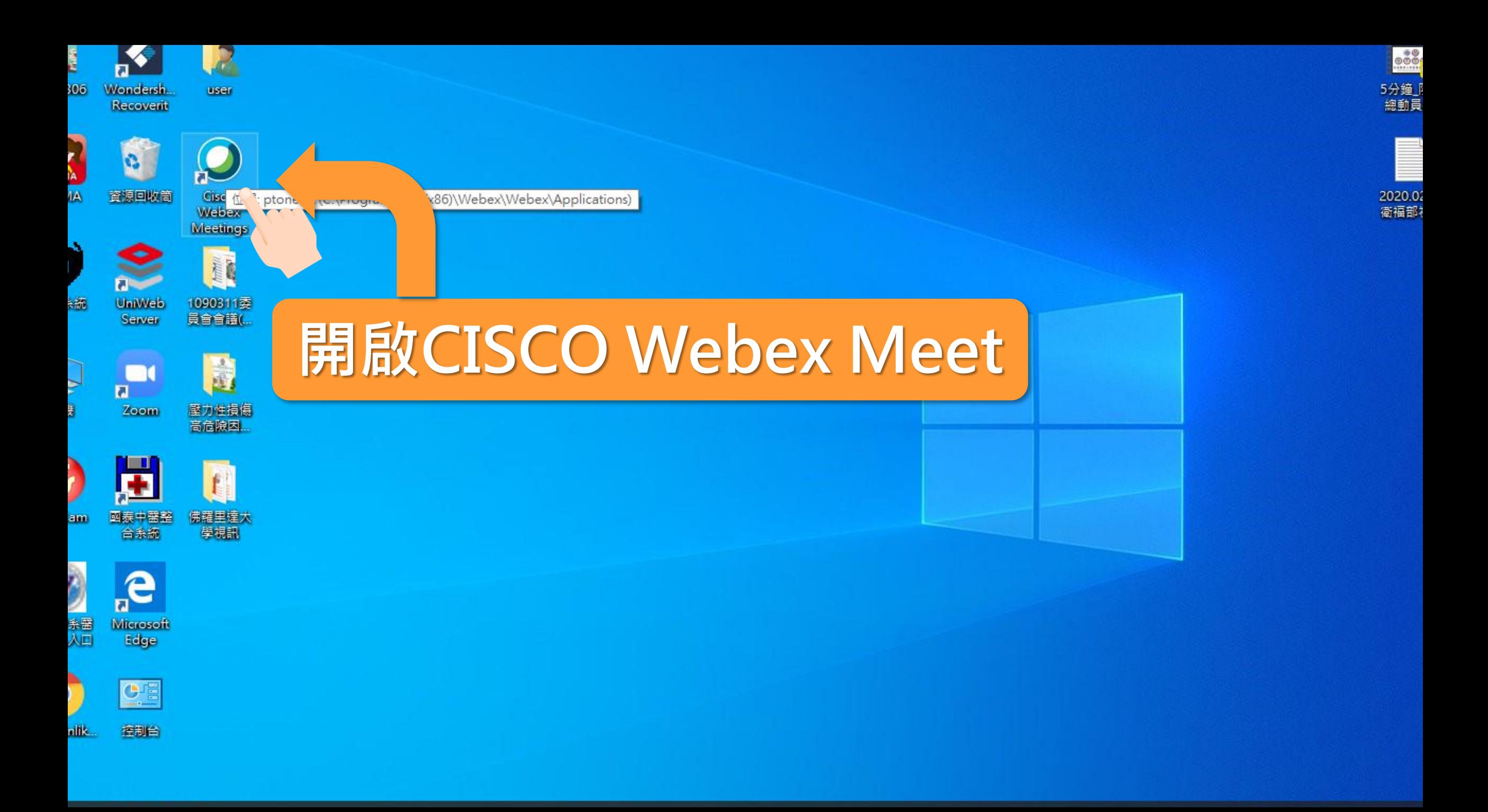

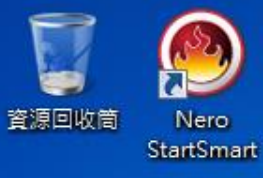

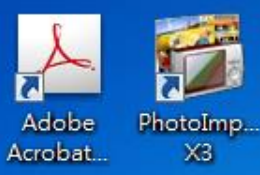

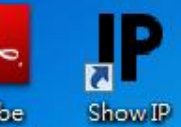

Adobe Reader XI

П

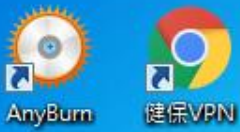

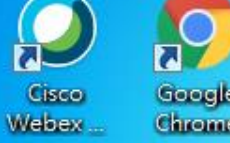

Google Chrome

e

合同

 $\overline{\mathbf{O}}$ 

**iQ** 

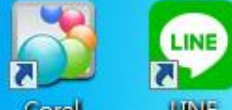

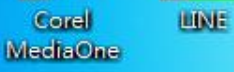

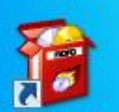

**Nero Online** Upgrade

 $\mathcal{F}_{\mathcal{F}}$ 

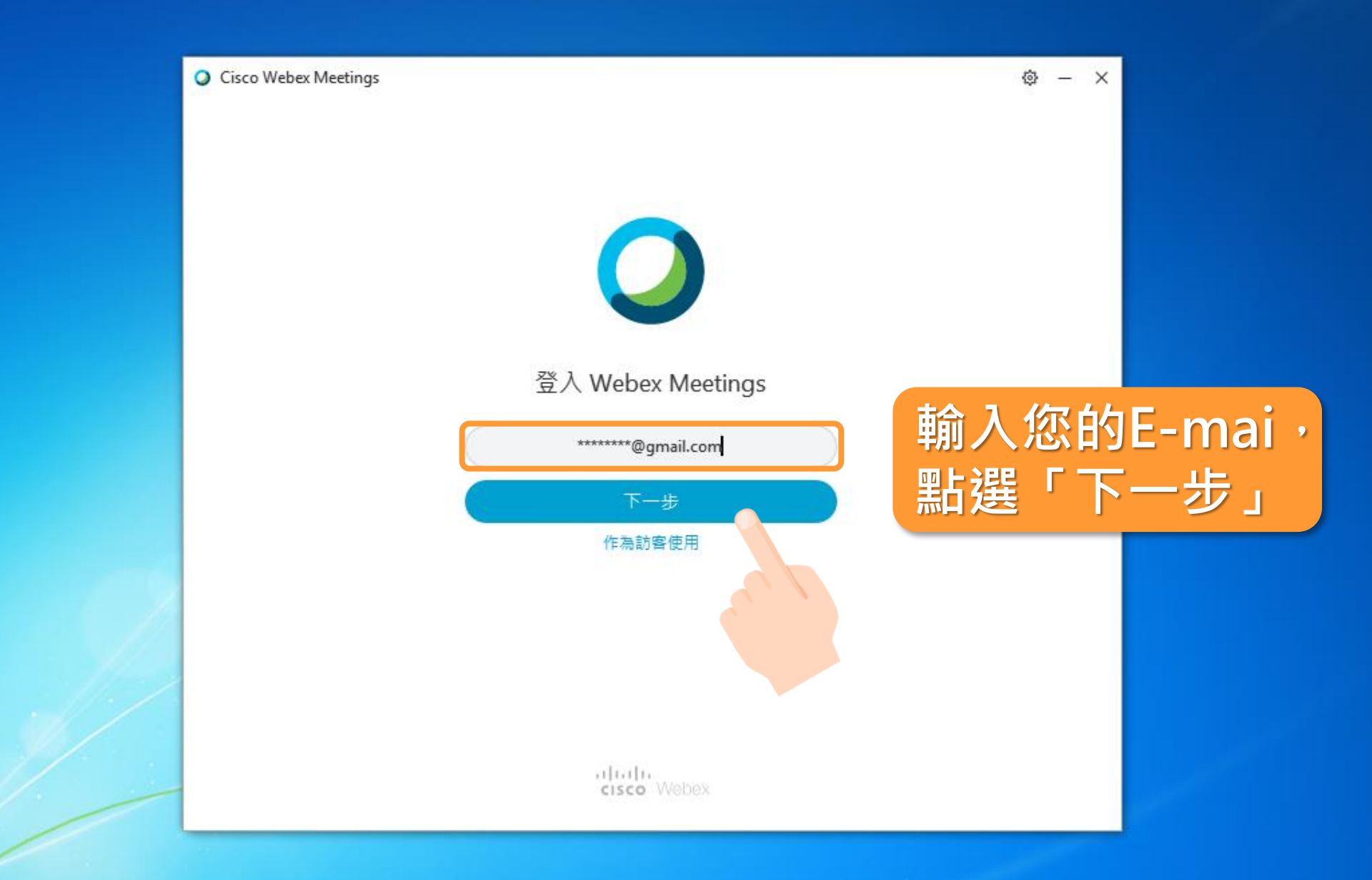

 $\mathbf{B}$ 

O

 $\mathbf{O}_2$ 

下午06:34 2021/5/18

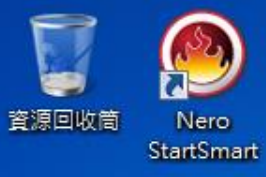

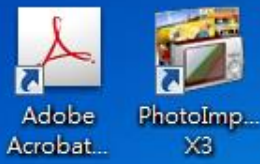

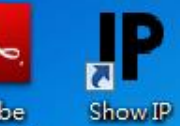

Adobe Reader XI

ធ

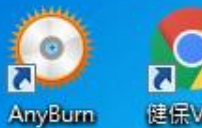

建保VPN

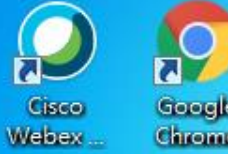

Google Chrome

e

a.<br>Isa

 $\overline{\mathbf{O}}$ 

**IO** 

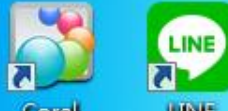

Corel LINE MediaOne

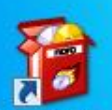

**Nero Online** Upgrade

 $\mathcal{F}_{\mathcal{F}}$ 

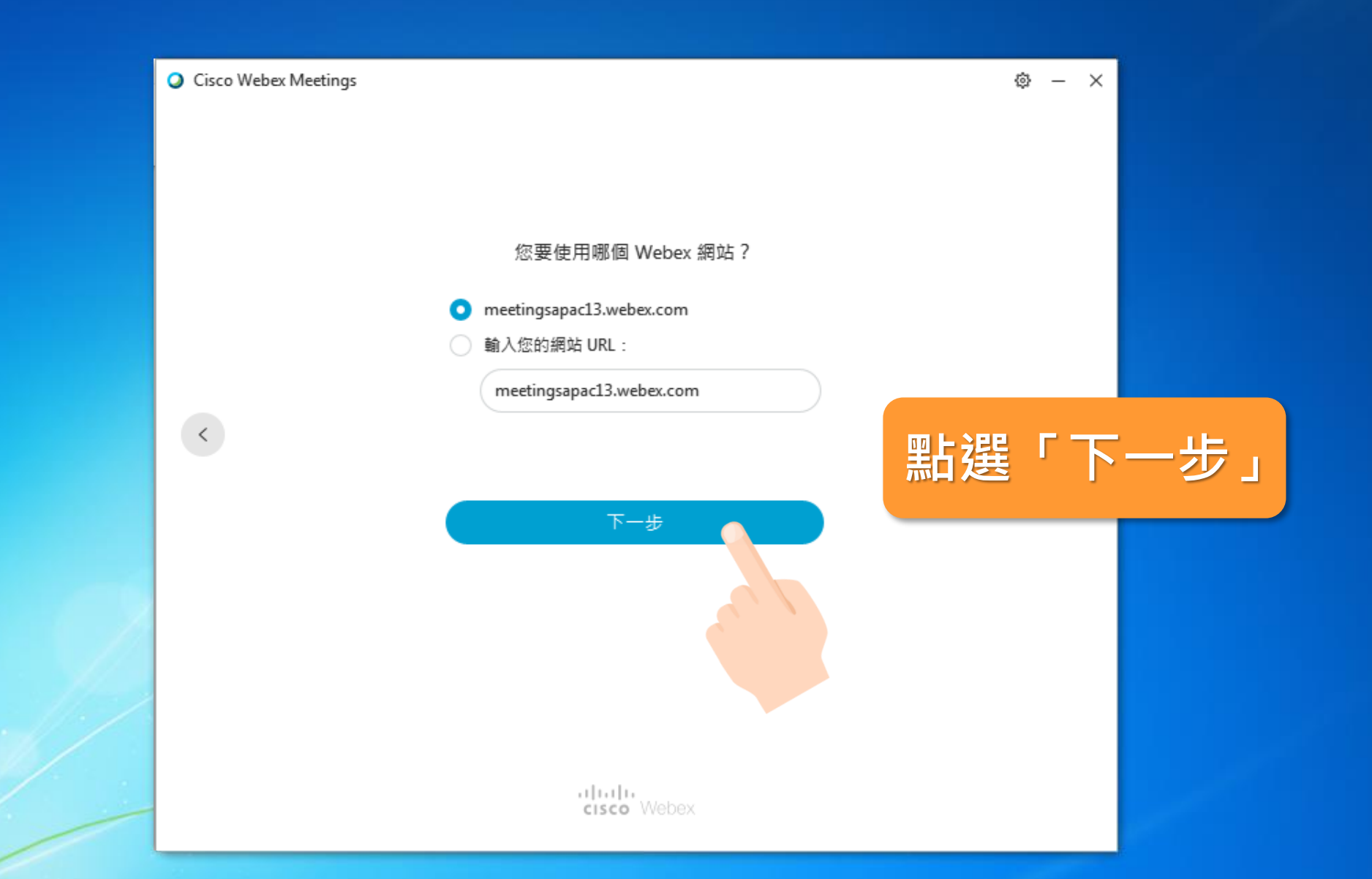

 $\mathbf{R}$ 

O

 $\mathbf{Q}$ 

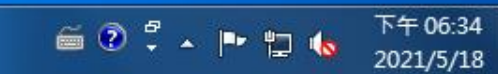

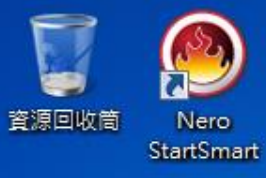

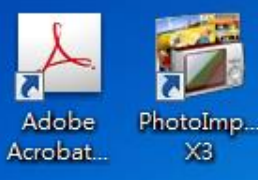

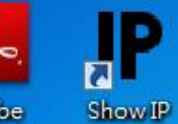

Adobe Reader XI

П

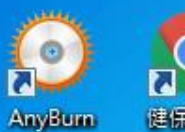

建保VPN

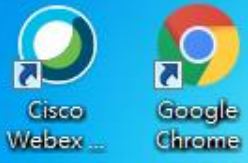

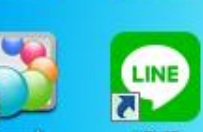

h Corel LINE MediaOne

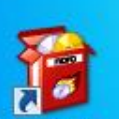

**Nero Online** Upgrade

 $\mathcal{F}_{\mathcal{F}}$ 

e

ta<br>M

 $\bullet$ 

**io** 

 $10<sub>°</sub>$ 

 $\mathbf{R}$ 

O

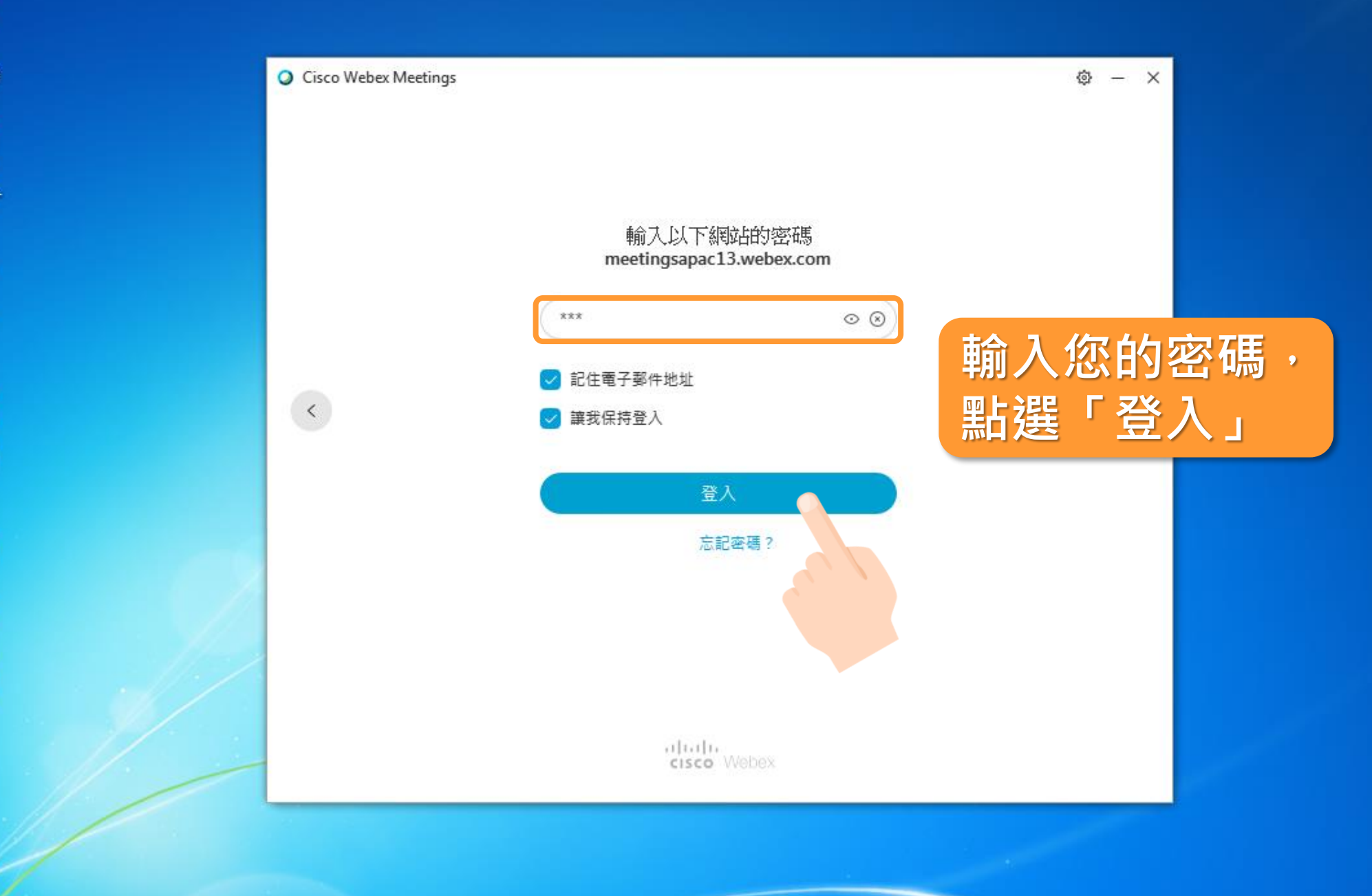

下午06:35 2021/5/18

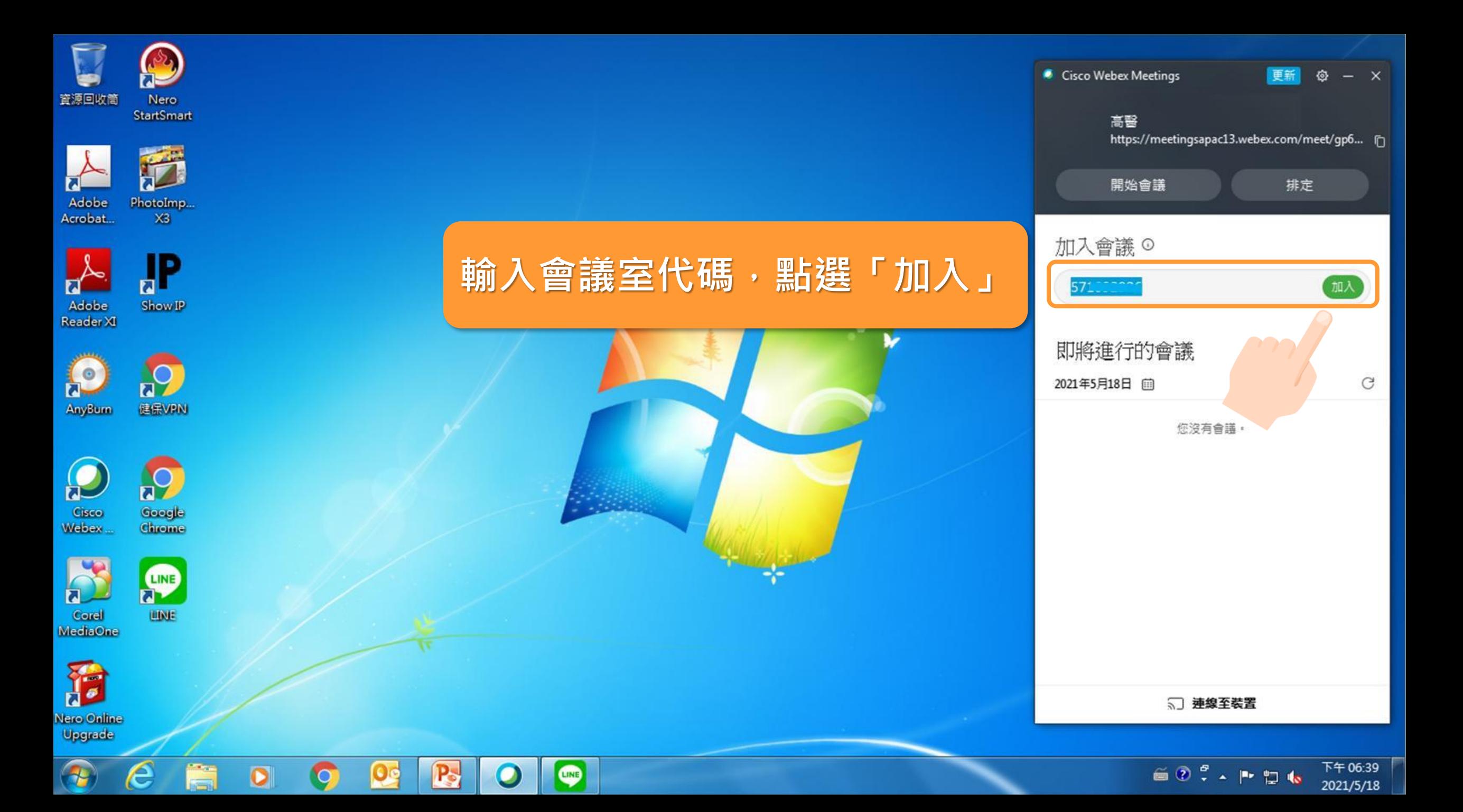

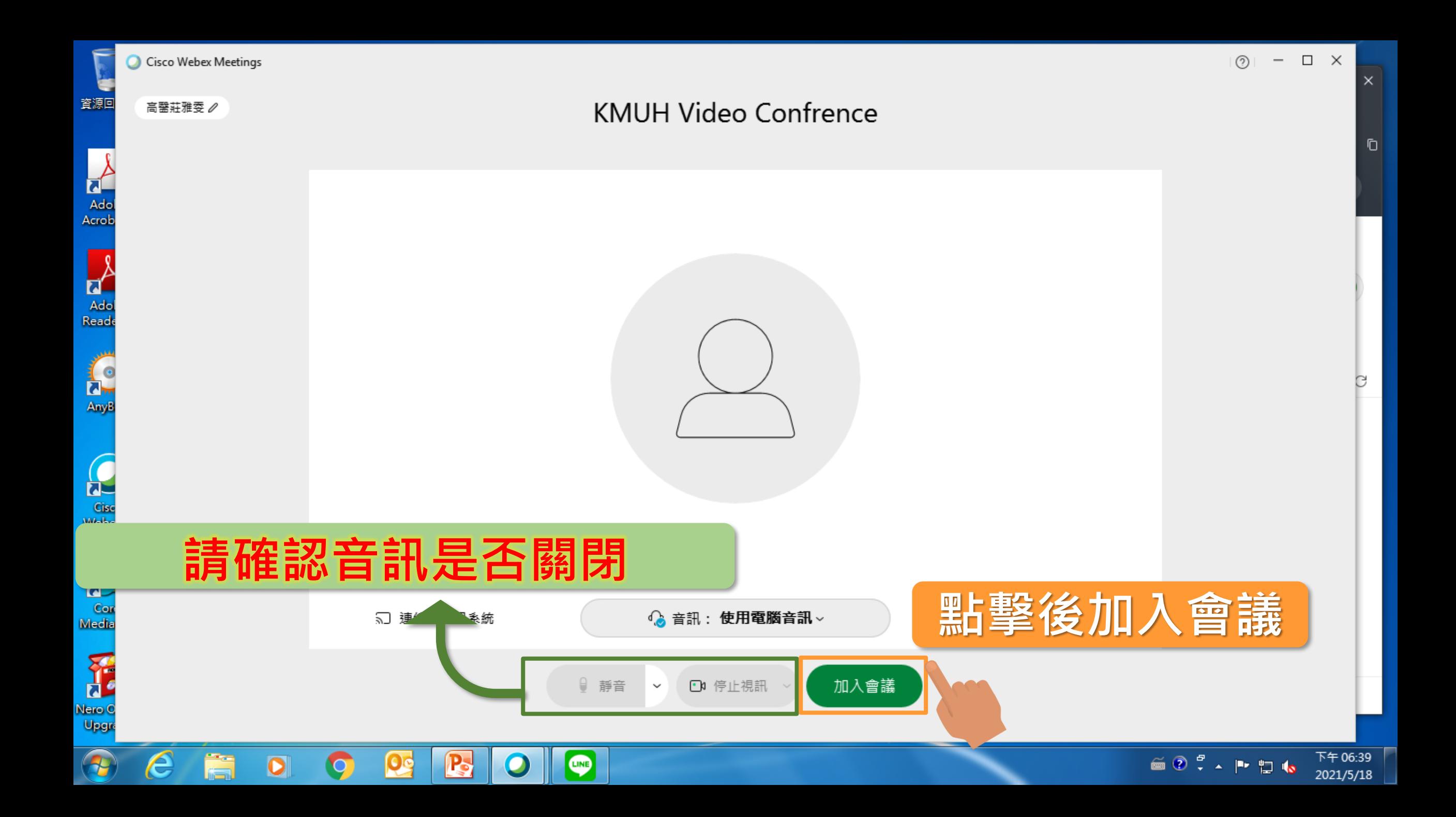

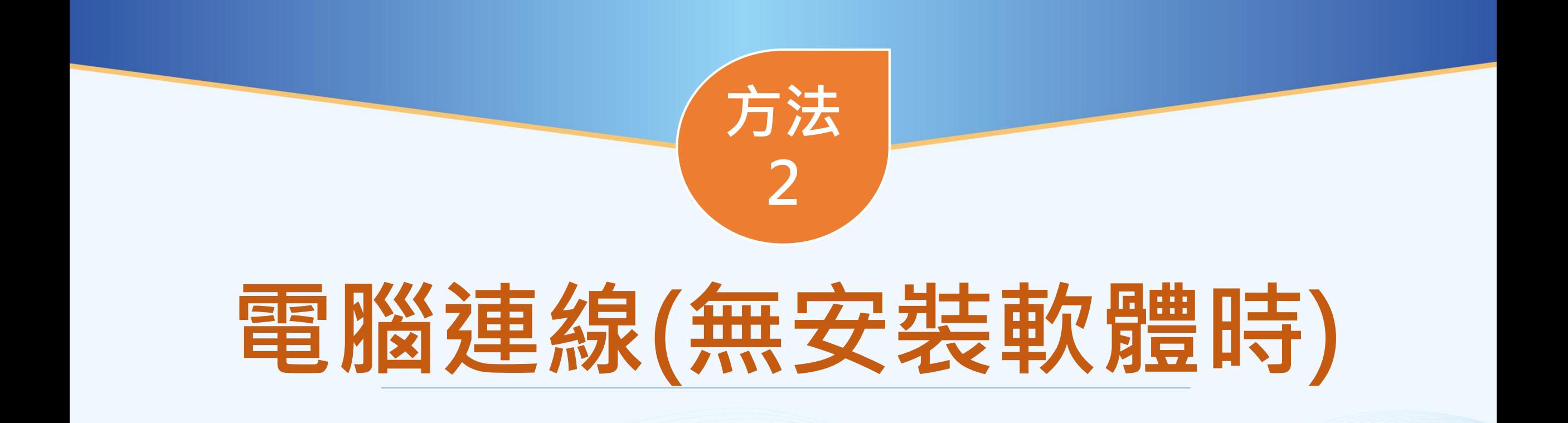

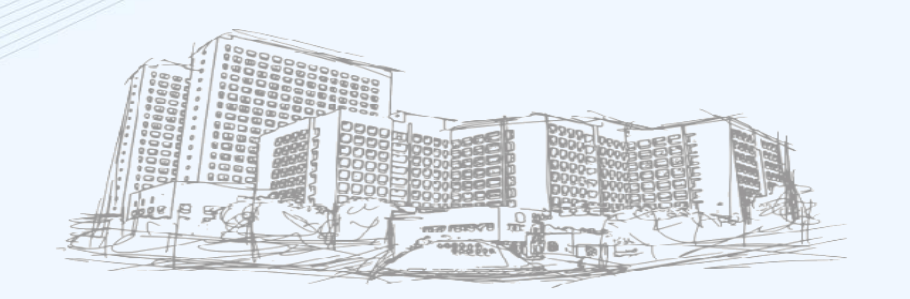

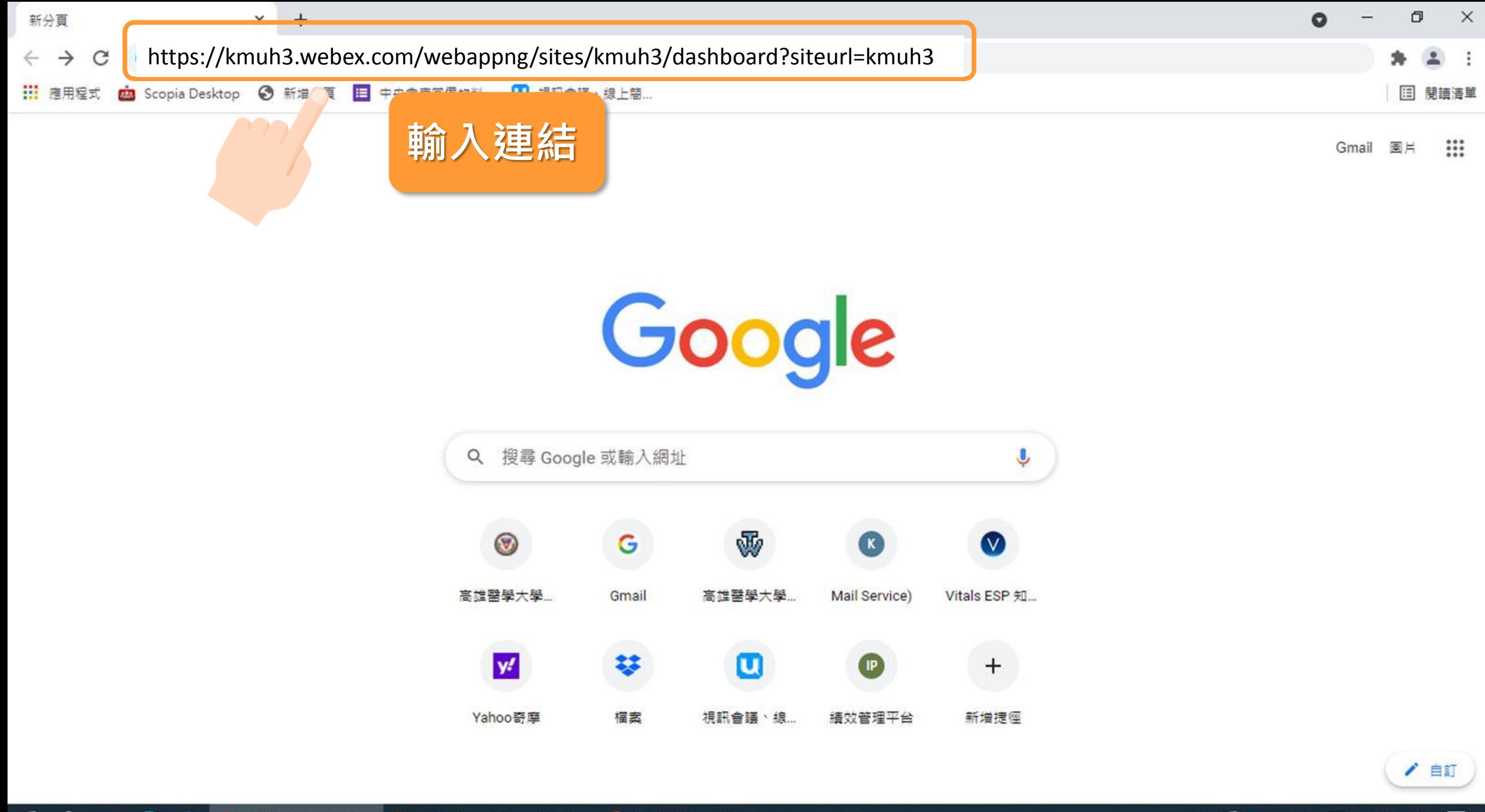

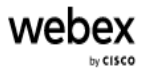

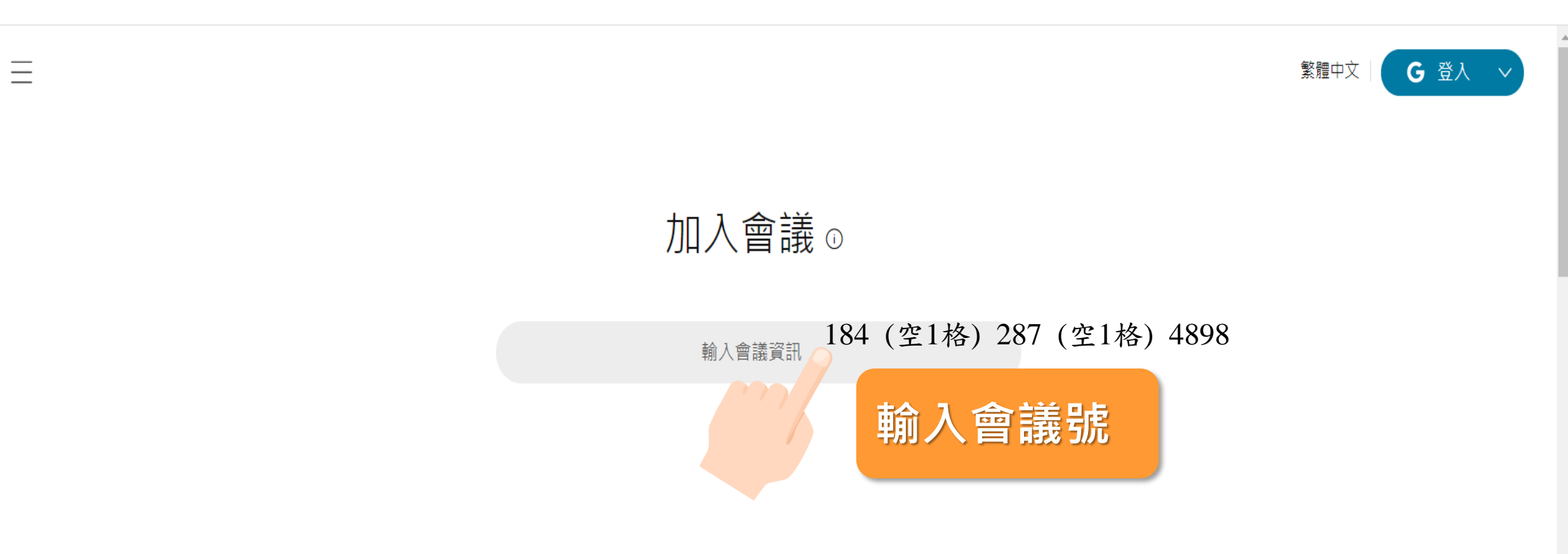

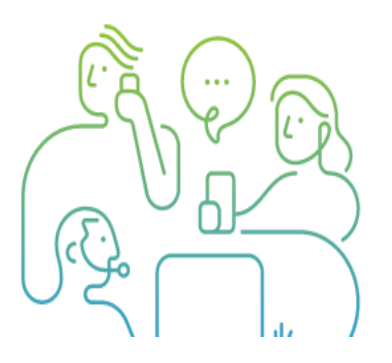

## Cisco Webex 桌面應用程式

無論您是在旅途中,在辦公桌邊還是在會議室中, Webex 均可幫助加快 專案進展,建立更好的關係並解決業務難題。它具有使工作保持進展所需 的所有團隊協作工具,並且與您用來簡化生活的其它工具相連接。

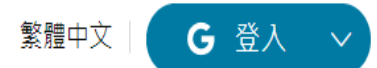

 $\gamma$ 

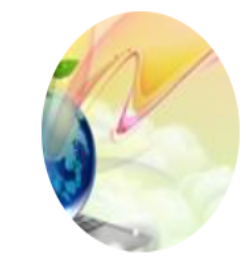

### 880186@kmuh.org.tw的個人 D 會議室

https://kmuh3.webex.com/meet/kmuh8801... 184 287 4898

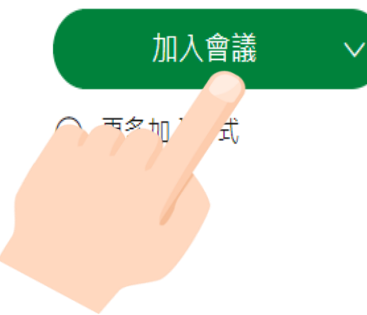

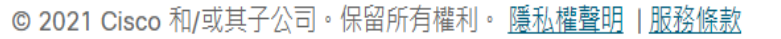

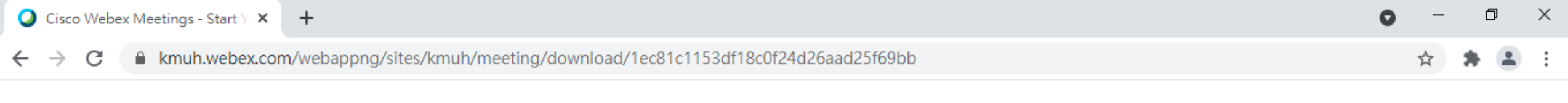

ahah.<br>Cisco Webex

javascript:void(0);

æ

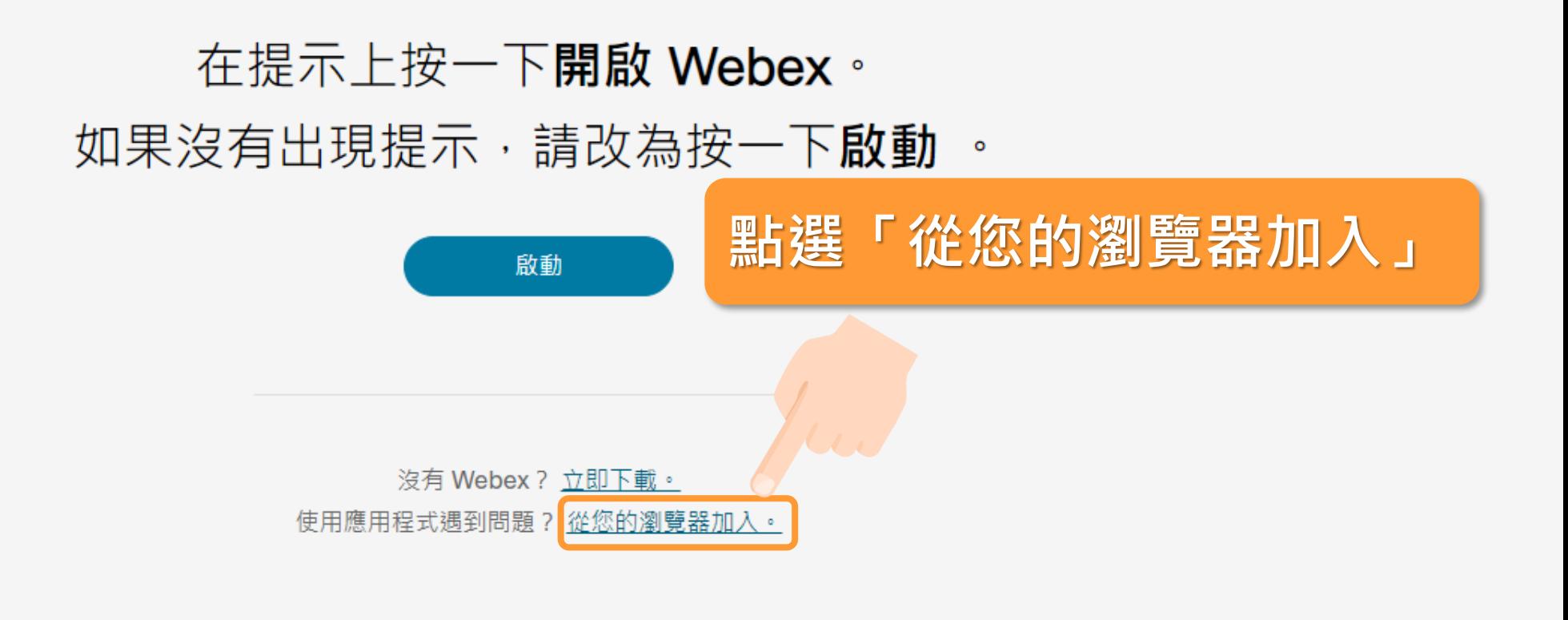

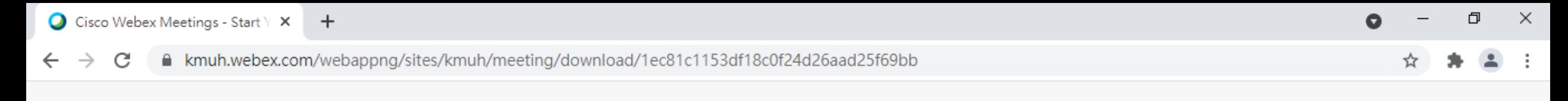

### KMUH Video Confrence

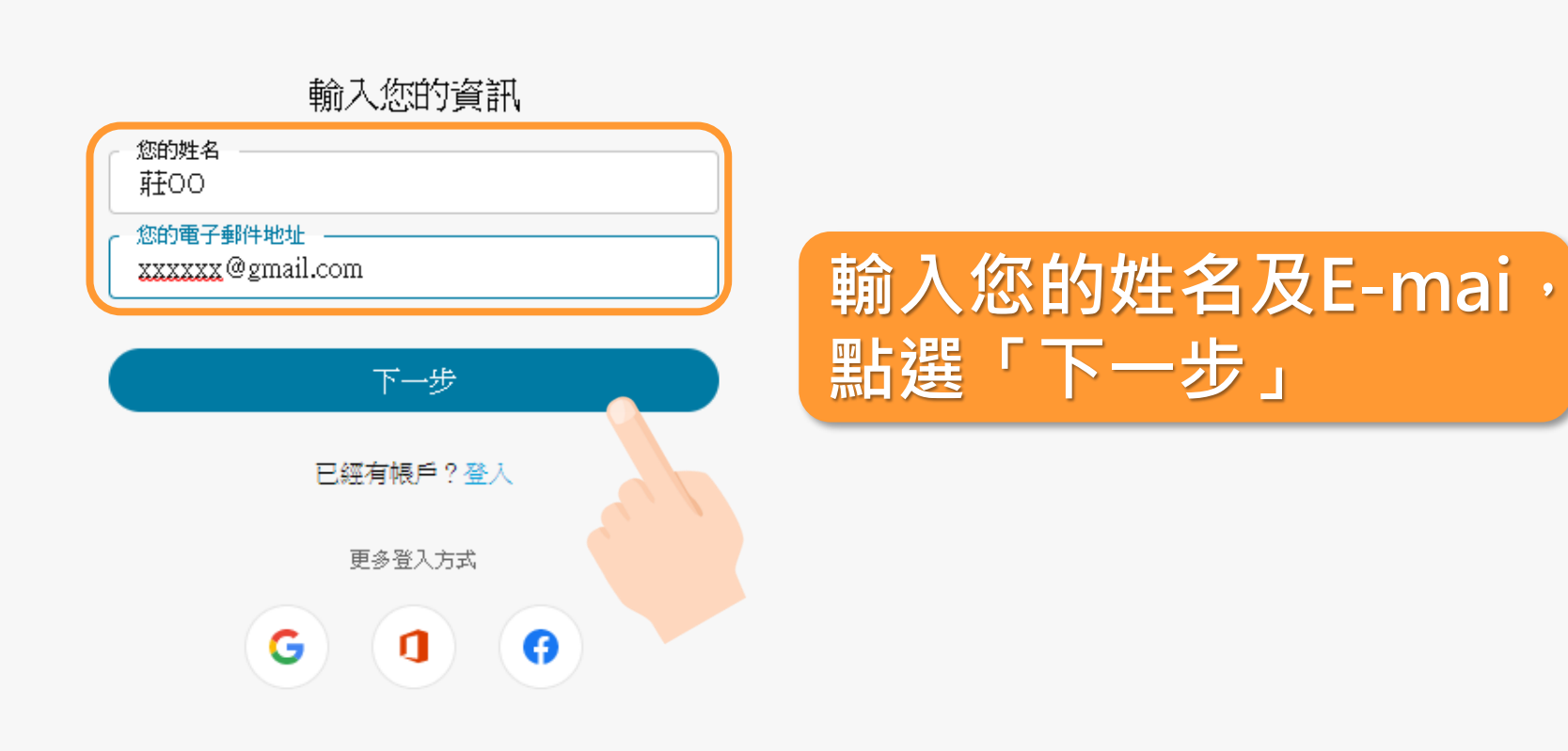

#### △ 图 ■ 記英 ■ 上午11:37 ■

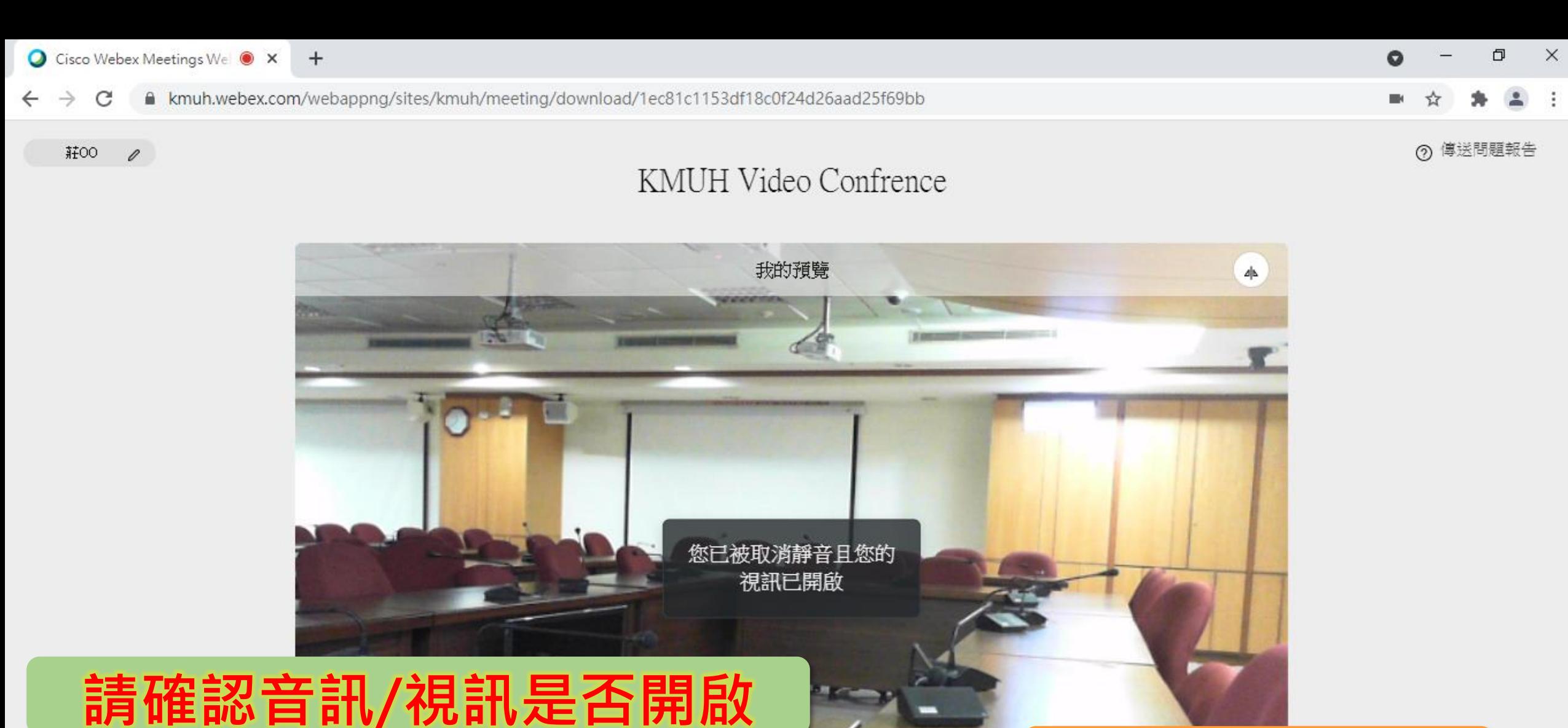

**點擊後加入會議** 57 使用\* ○ 音訊: 使用電腦音訊 。 □ 停止視訊 加入會議 9 靜音  $\ddotmark$  $\checkmark$ Cisco Webex Meeti... △ 图 四 記 英 日 上午11:39 早 æ ୁ 高 Cisco Webex Meeti... P3 CISCO Webex 操作... 匷 w∃

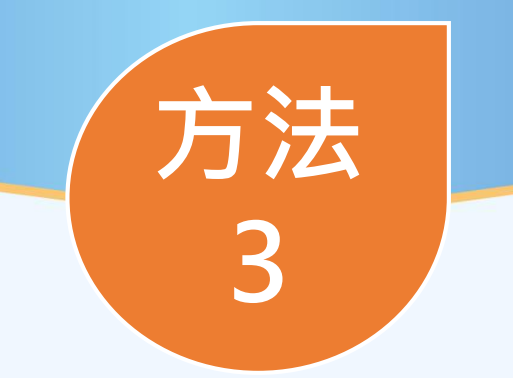

# **手機連線(有安裝軟體時)**

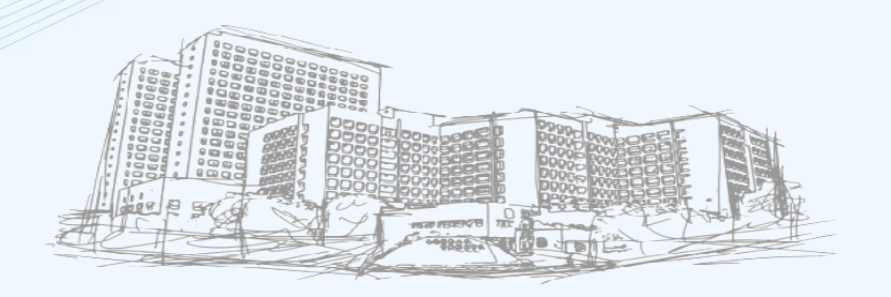

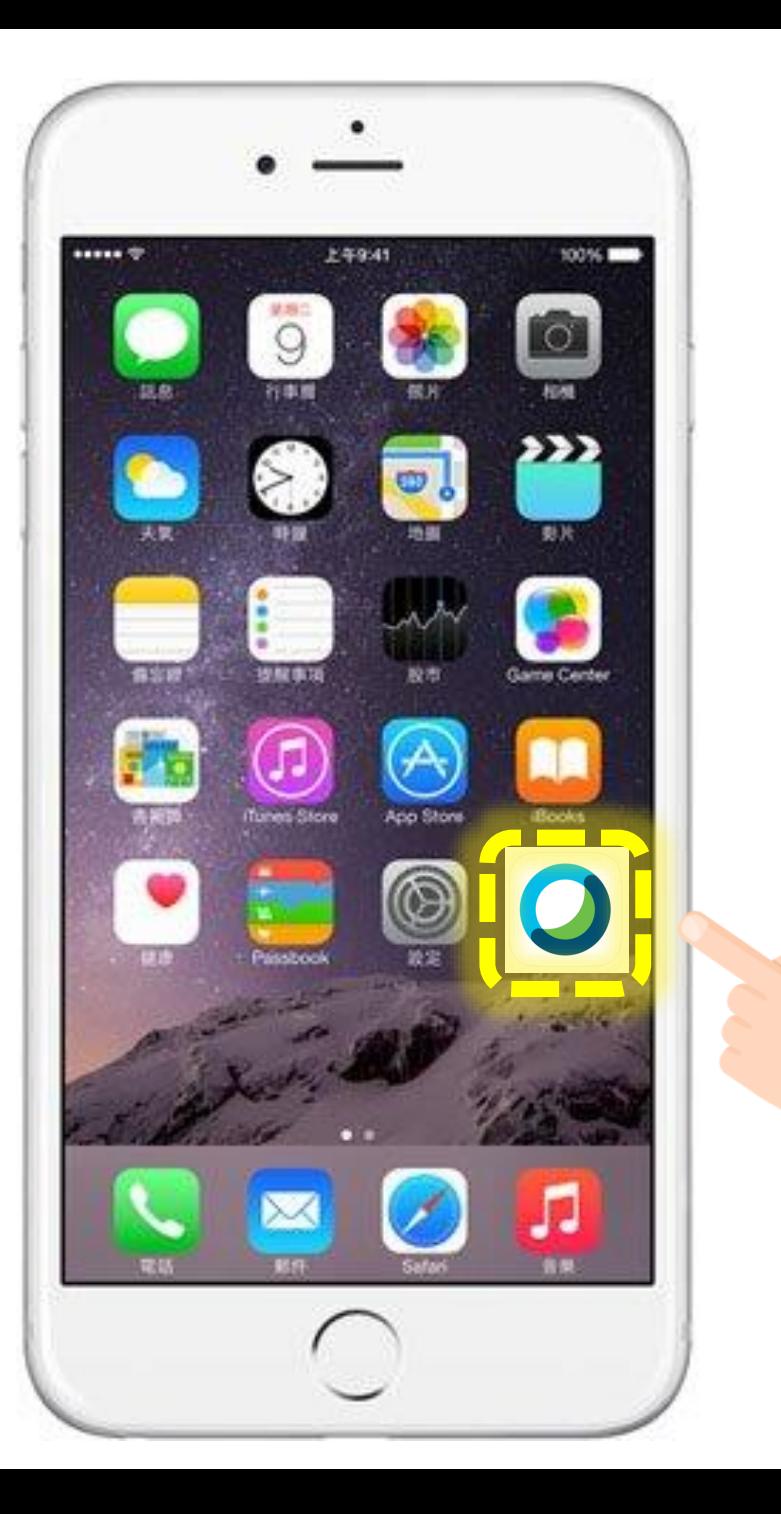

**...** 中華電信 4G 下午7:37

 $\odot$  0 99%

छुँ

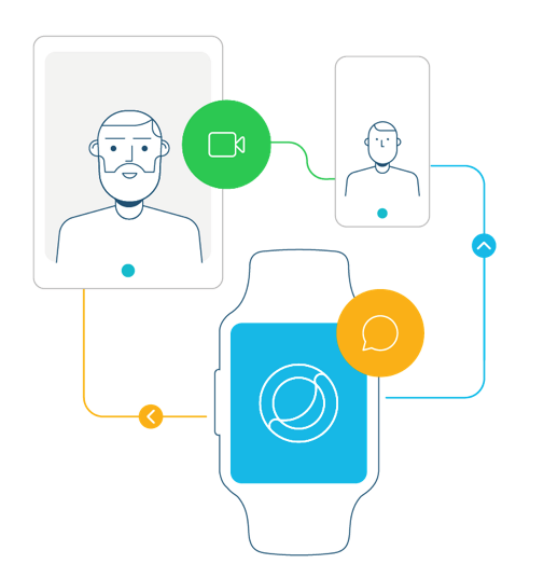

## 直接從手錶同步並加入會議。

 $\begin{array}{ccccccccccccccccc} 0 & 0 & 0 & 0 & 0 & 0 & 0 \end{array}$ 

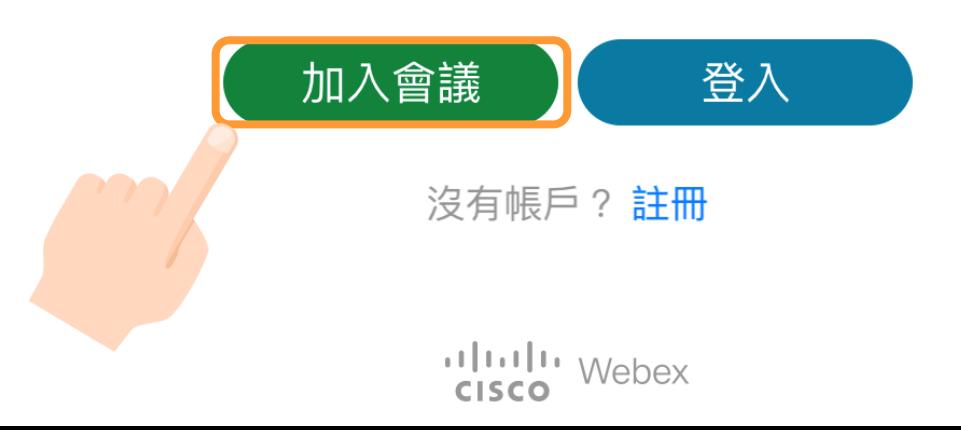

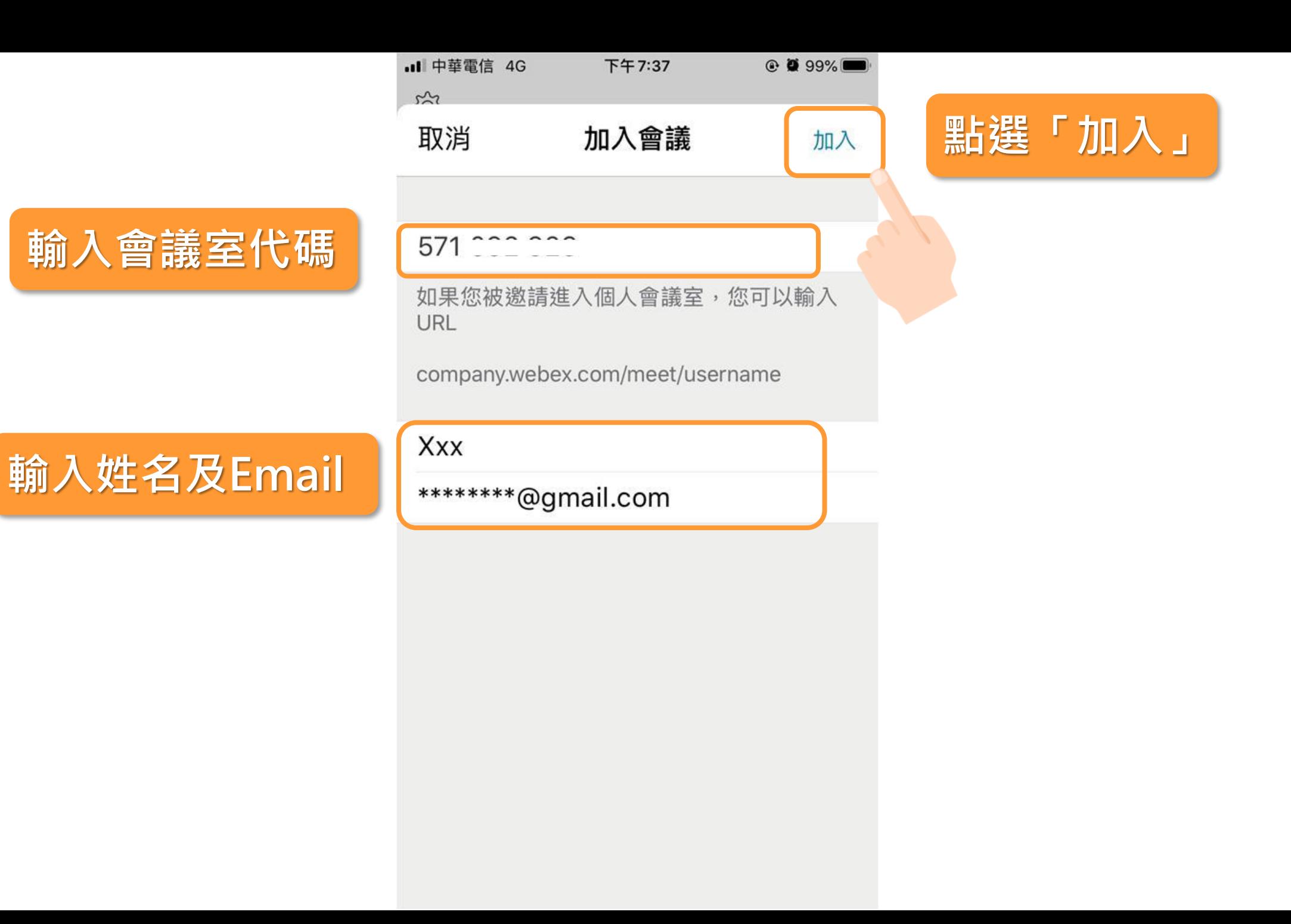

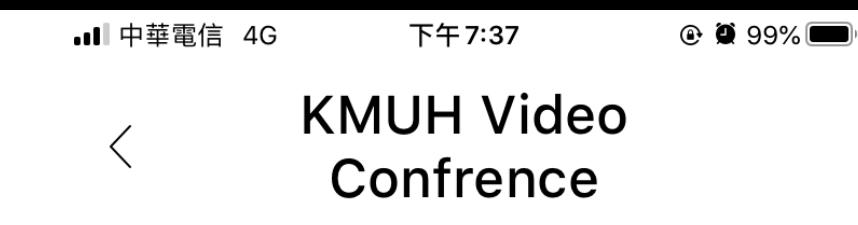

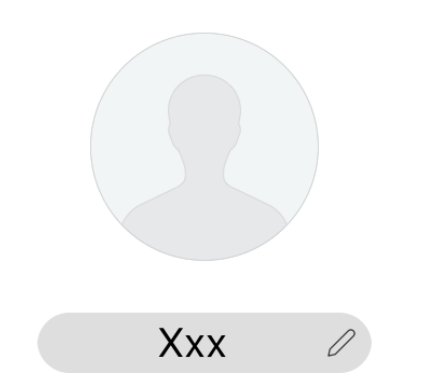

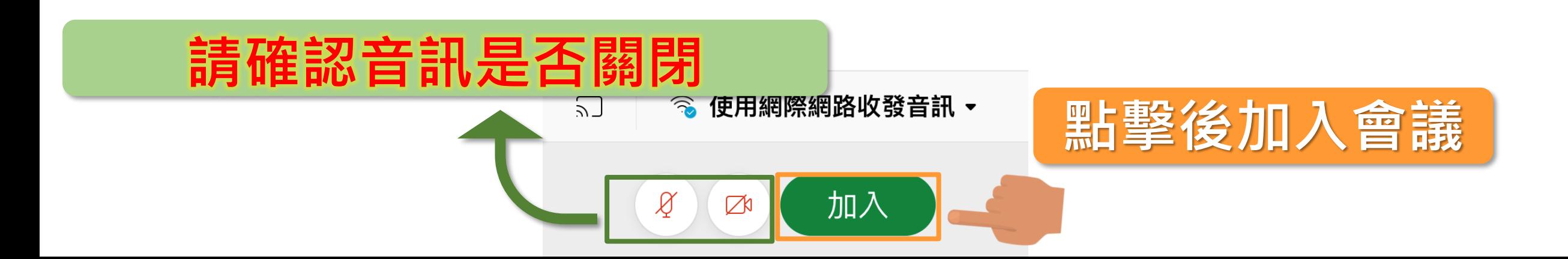

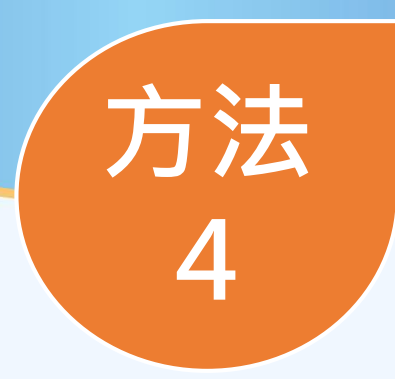

# **ipad連線(有安裝軟體時)**

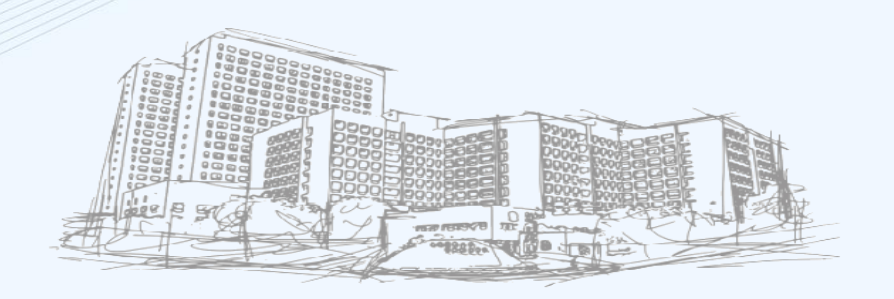

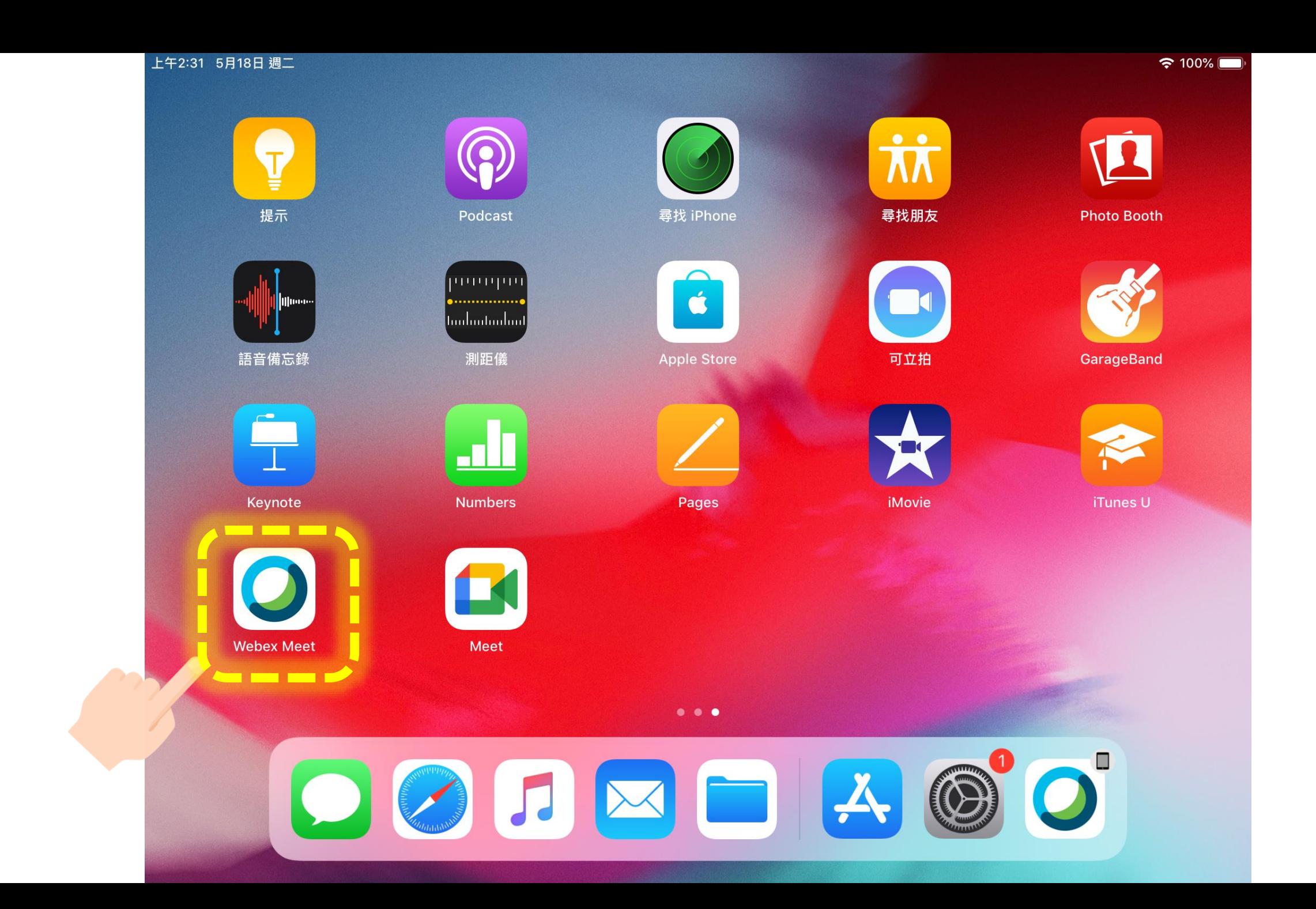

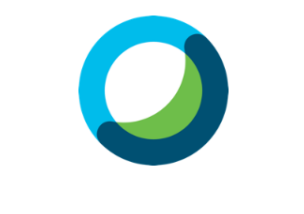

**Webex Meetings** 

隨時隨地加入會議。

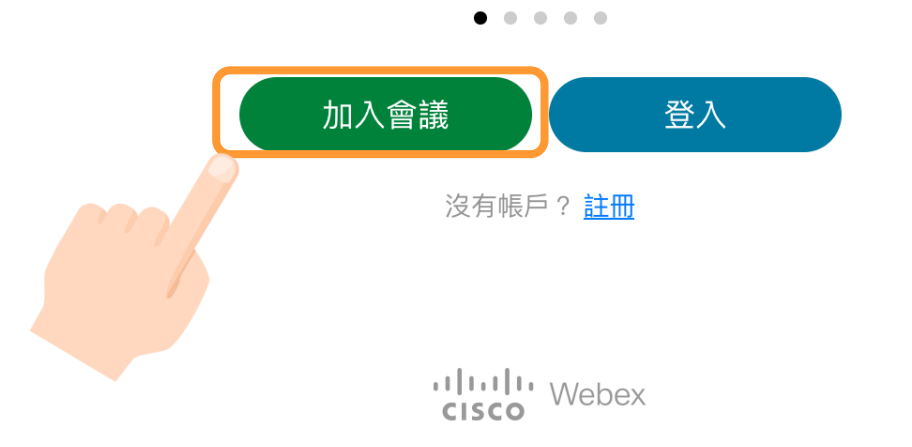

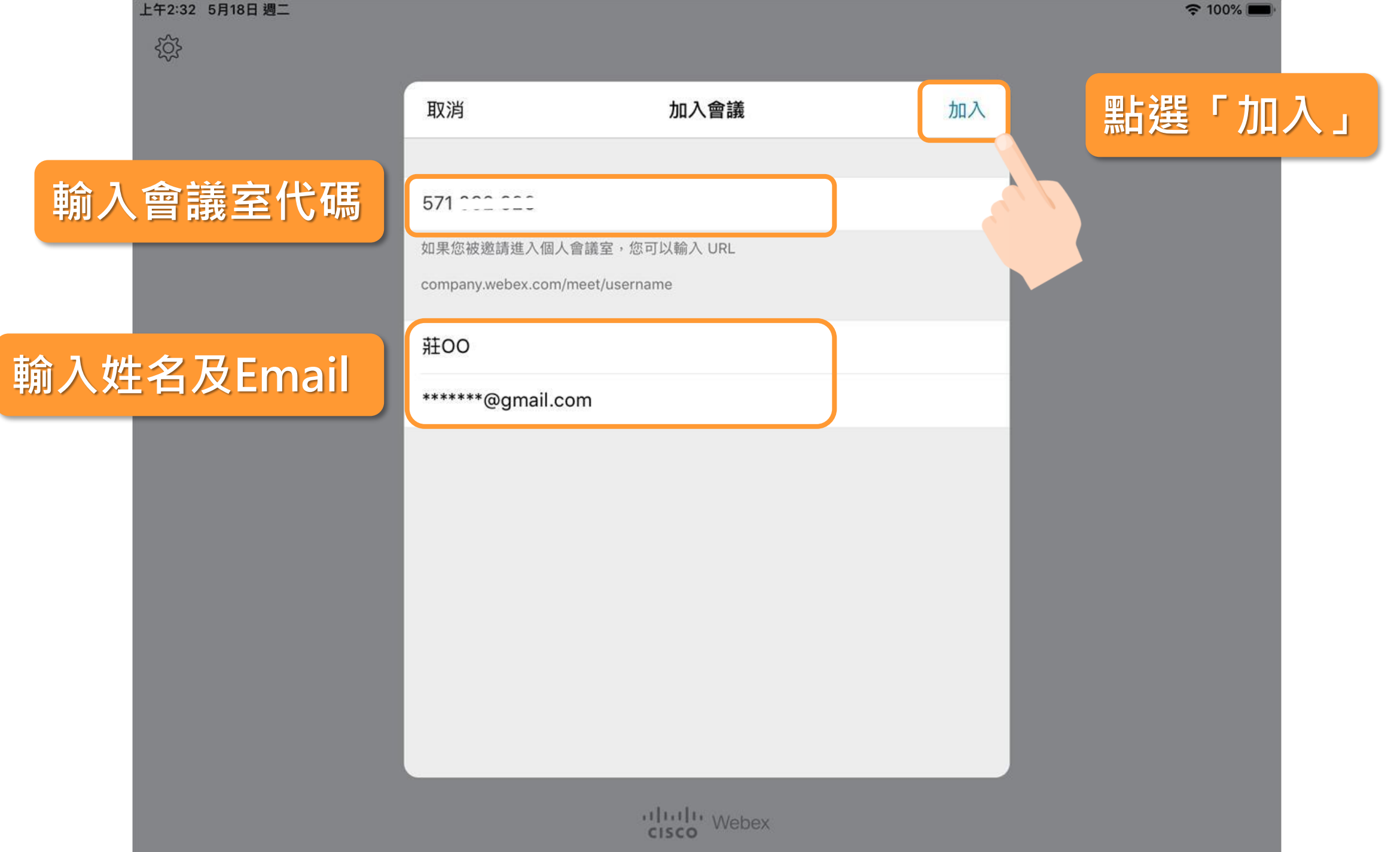

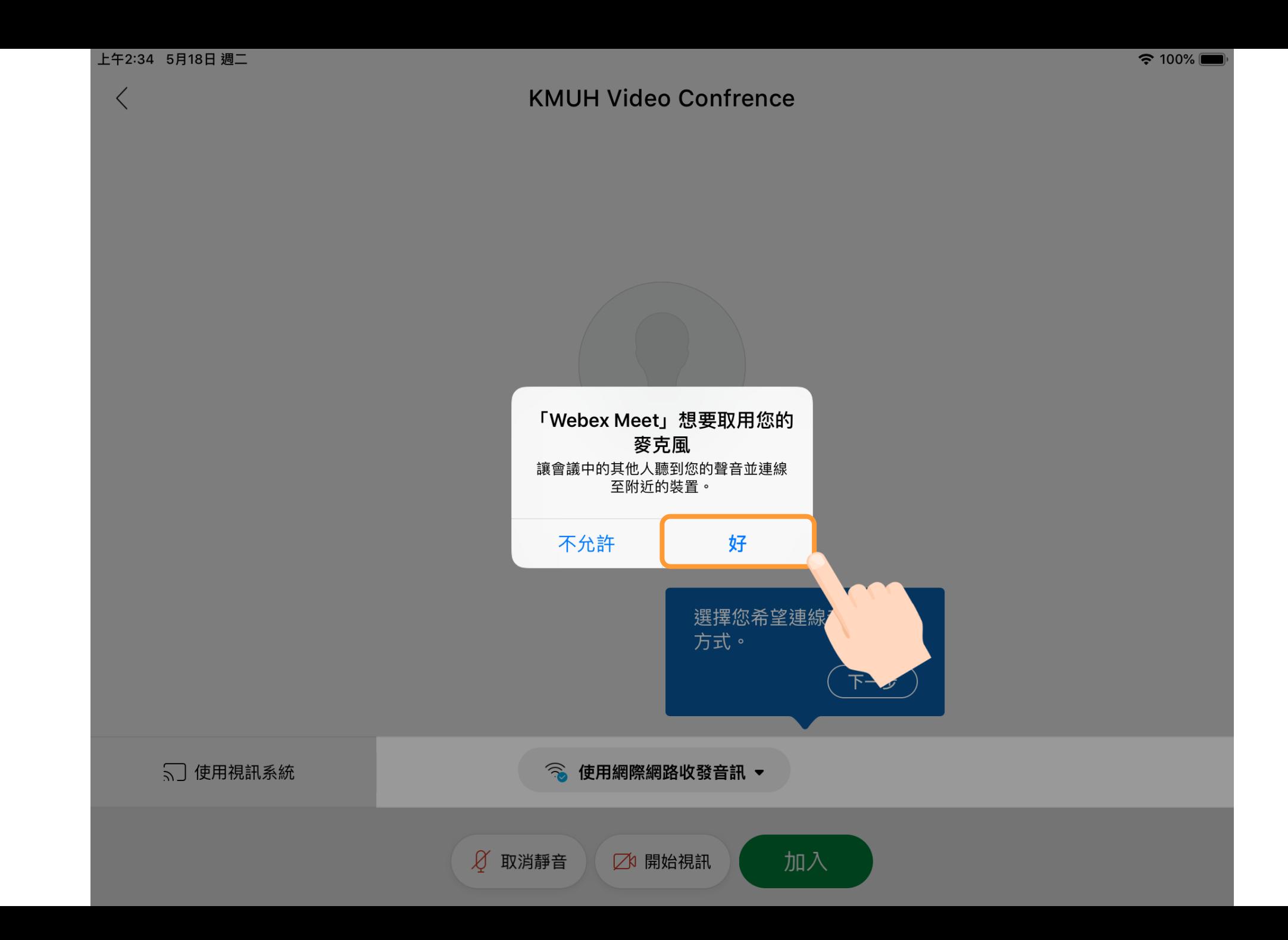

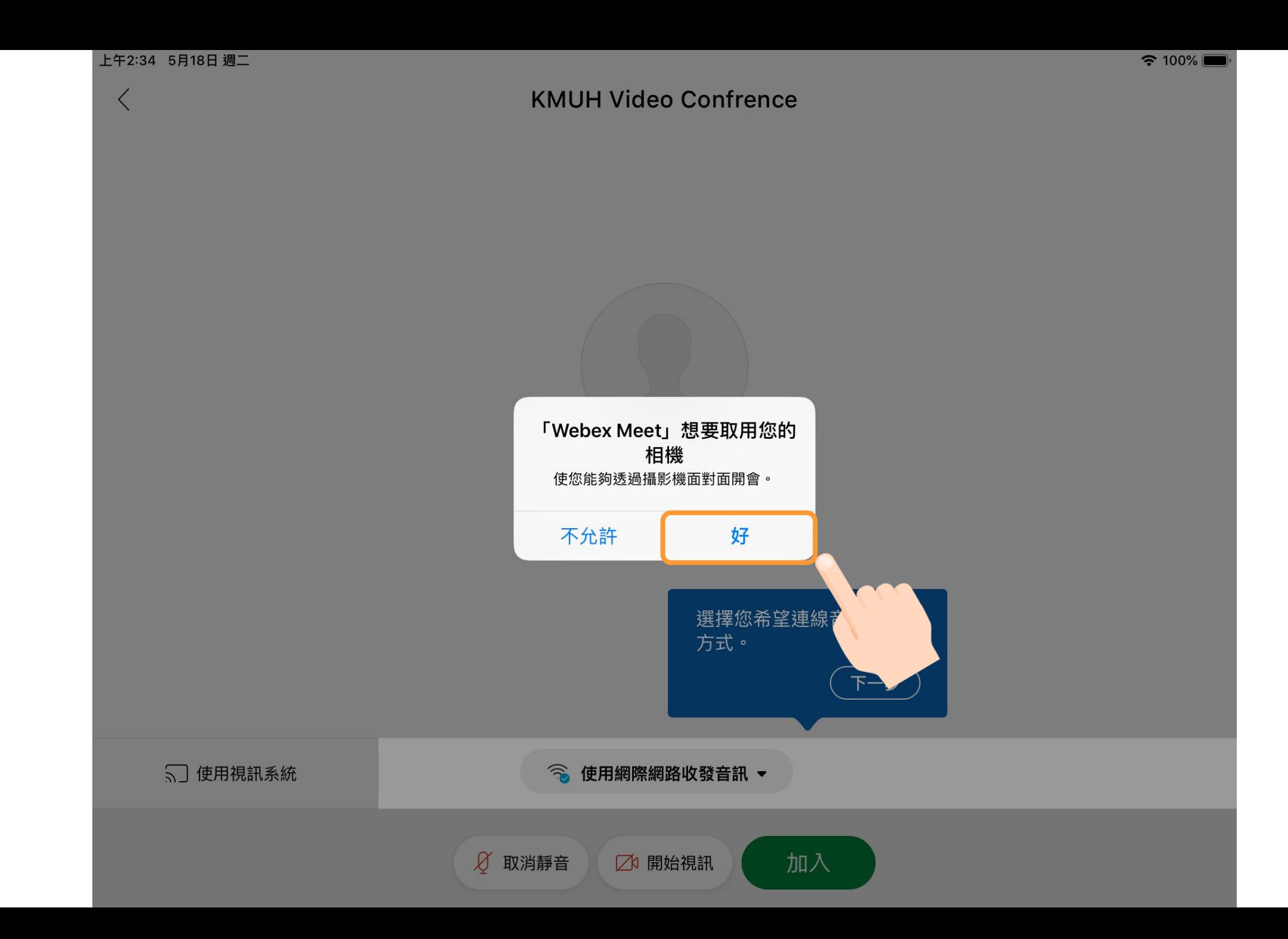

上午2:34 5月18日 週二

 $\lt$ 

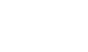

**KMUH Video Confrence** 

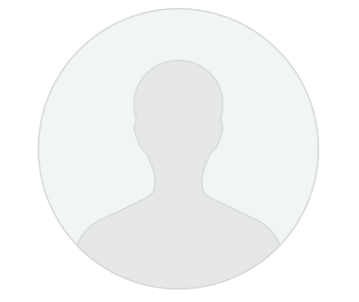

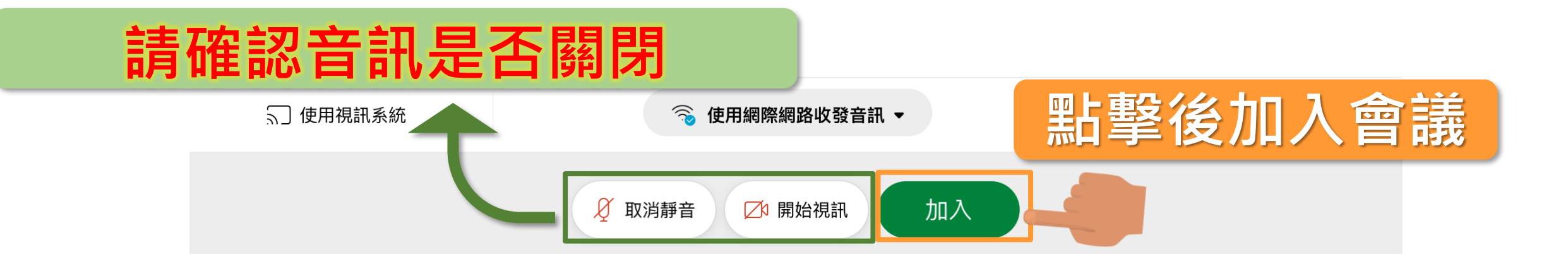

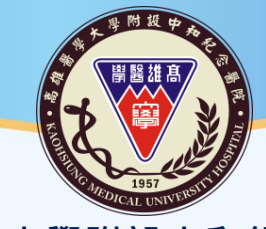

**高雄醫學大學附設中和紀念醫院 Kaohsiung Medical University Chung-Ho Memorial Hospital** 

# **謝 / 謝 / 聆 / 瞻** THANK YOU

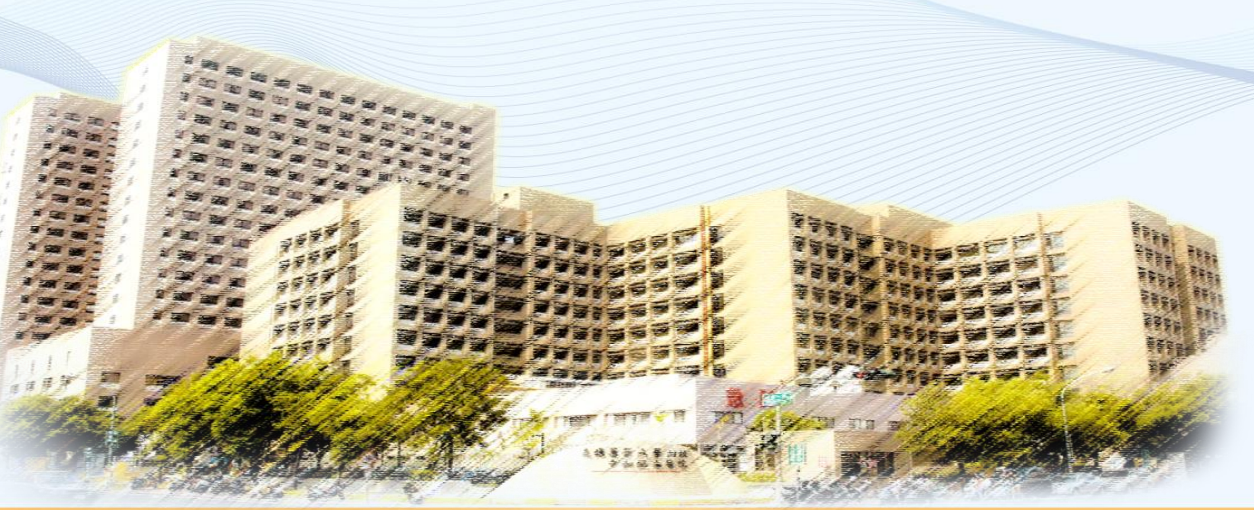

28